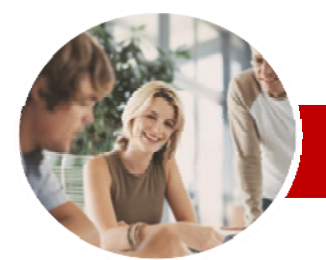

**INFOCUS COURSEWARE** 

#### **Level Series**

# Microsoft Excel 2010

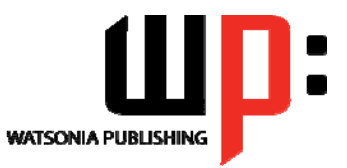

Level 2

ISBN: 978-1-921721-50-2 Order Code: INF1016

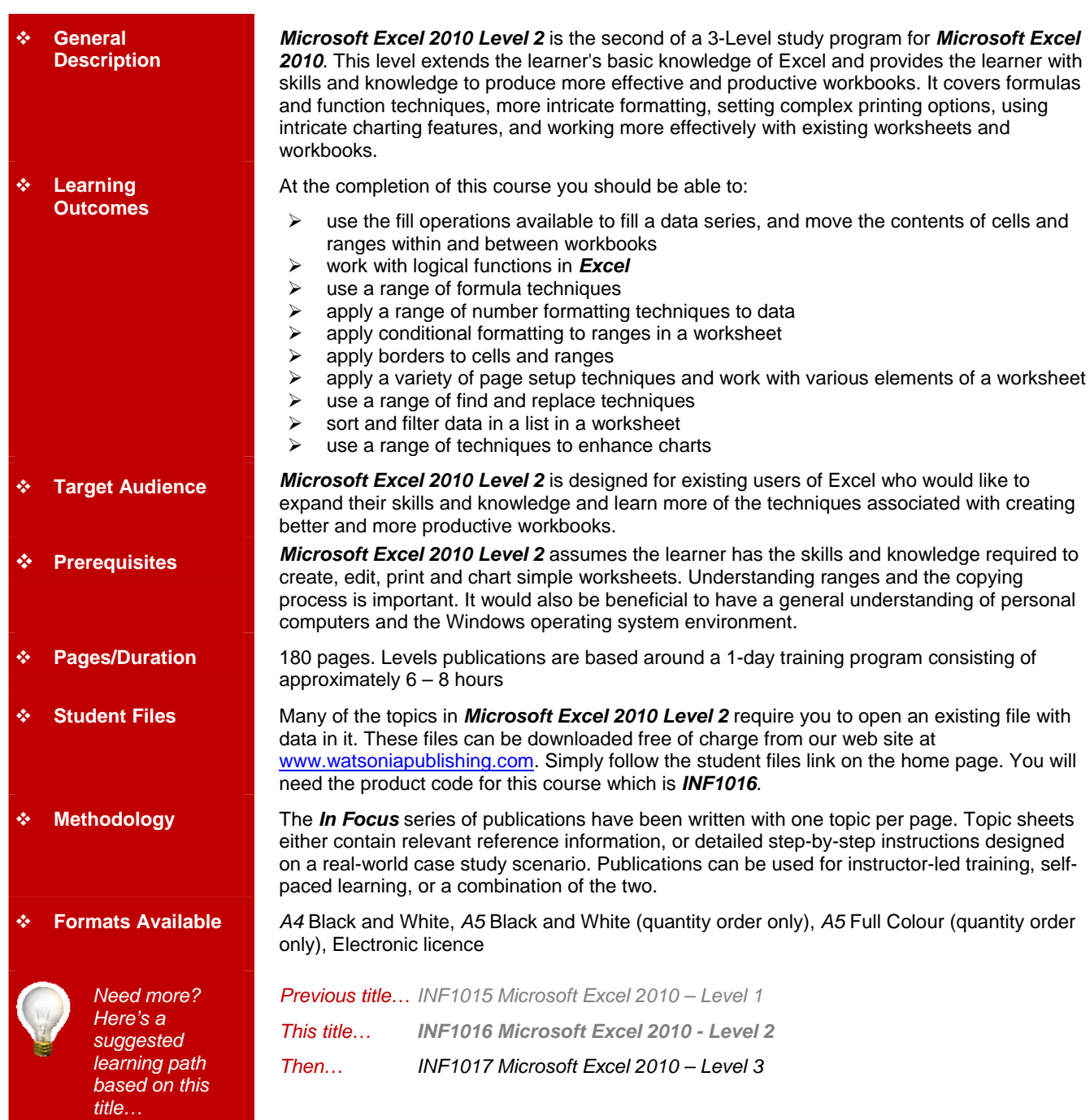

*\* Duration relates to study time only and does not include assessment time. Duration should be used as a guide only. Actual duration will vary*  depending upon the skills, knowledge, and aptitude of the participants. This information sheet was produced on Friday, August 20, 2010 and was *accurate at the time of printing. Watsonia Publishing reserves its right to alter the content of the above courseware without notice.* 

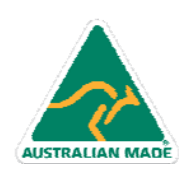

47 Greenaway Street Bulleen VIC 3105 Australia ABN 64 060 335 748

Phone: (+61) 3 9851 4000 Fax: (+61) 3 9851 4001 info@watsoniapublishing.com www.watsoniapublishing.com

## Product Information

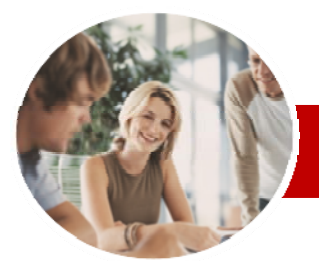

## Microsoft Excel 2010

Level 2

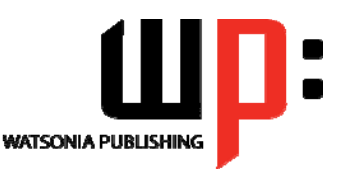

**INFOCUS COURSEWARE** 

### **Level Series**

#### ISBN: 978-1-921721-50-2 Order Code: INF1016

### **Contents**

#### **Filling Data**

- $\checkmark$  Understanding Filling
- $\checkmark$  Filling A Series
- $\checkmark$  Filling A Growth Series
- $\checkmark$  Filling A Series Backwards
- $\checkmark$  Filling Using Options
- Creating A Custom Fill List
- $\checkmark$  Modifying A Custom Fill List
- $\checkmark$  Deleting A Custom Fill List

#### **Moving Data**

- Understanding Moving In Excel
- $\checkmark$  Moving Cells And Ranges
- $\checkmark$  Moving Data To Other Worksheets
- Moving Data To Other Workbooks

#### **Logical Functions**

- $\checkmark$  Understanding Logical Functions
- $\checkmark$  Using IF To Display Text
- Using IF To Calculate Values
- $\checkmark$  Nesting IF Functions
- Using IFERROR
- $\checkmark$  Using TRUE And FALSE
- Using AND
- Using OR
- Using NOT

#### **Formula Techniques**

- $\checkmark$  Scoping A Formula
- Developing A Nested Function
- $\checkmark$  Creating Nested Functions
- $\checkmark$  Editing Nested Functions
- $\checkmark$  Copying Nested Functions
- Using Concatenation
- $\checkmark$  Switching To Manual Recalculation
- 
- $\checkmark$  Forcing A Recalculation
- $\checkmark$  Pasting Values From Formulas

#### **Number Formatting Techniques**

47 Greenaway Street Bulleen VIC 3105 Australia

ABN 64 060 335 748

- Using Alternate Currencies
- $\checkmark$  Formatting Dates
- $\checkmark$  Formatting Time

AUSTRALIAN MADE

 $\checkmark$  Creating Custom Formats

#### **Conditional Formatting**

- Understanding Conditional Formatting
- $\checkmark$  Formatting Cells Containing Values
- $\checkmark$  Clearing Conditional Formatting
- $\checkmark$  More Cell Formatting Options
- $\checkmark$  Top Ten Items
- $\checkmark$  More Top And Bottom Formatting
- **Options**
- $\checkmark$  Working With Data Bars
- Working With Colour Scales
- Working With Icon Sets
- Understanding Sparklines
- Creating Sparklines
- Editing Sparklines

#### **Applying Borders**

- Understanding Borders
- ← Applying A Border To A Cell<br>← Applying A Border To A Ran
- Applying A Border To A Range
- Applying A Bottom Border
- $\checkmark$  Applying Top And Bottom Borders
- $\checkmark$  Removing Borders
- The More Borders Options
- Using The More Borders Option

#### **Page Setup**

- Understanding Page Layout
- Using Built-In Margins
- $\checkmark$  Setting Custom Margins
- Changing Margins By Dragging
- Centring On A Page
- Changing Orientation
- $\checkmark$  Specifying The Paper Size
- 
- $\checkmark$  Setting The Print Area
- $\checkmark$  Clearing The Print Area
- Inserting Page Breaks
- Using Page Break Preview
- $\checkmark$  Removing Page Breaks
- $\checkmark$  Setting A Background
- $\checkmark$  Clearing The Background
- $\checkmark$  Settings Rows As Repeating Print **Titles**
- Clearing Print Titles
- $\checkmark$  Printing Gridlines
- $\checkmark$  Printing Headings
- $\checkmark$  Scaling To A Percentage

Phone: (+61) 3 9851 4000 Fax: (+61) 3 9851 4001 info@watsoniapublishing.com www.watsoniapublishing.com

- Fit To A Specific Number Of Pages
- $\checkmark$  Strategies For Printing Larger
- **Worksheets**

### **Working With A Worksheet**

- Understanding Worksheets
- Changing Worksheet Views

 Deleting Rows And Columns  $\checkmark$  Switching Between Worksheets

 $\checkmark$  Inserting And Deleting Worksheets

Copying A Worksheet To Another

Moving A Worksheet To Another

Changing Worksheet Tab Colours

Understanding Find And Replace

Finding Cell References In

 $\checkmark$  Replacing Within A Range  $\checkmark$  Finding Formats

Finding Constants Using Go To

Finding Formulas Using Go To

 $\checkmark$  Finding The Current Region  $\checkmark$  Finding The Last Cell

Product Information

- Worksheet Zooming
- Viewing The Formula Bar
- $\checkmark$  Viewing The Gridlines

 $\checkmark$  Viewing The Ruler  $\checkmark$  Inserting Cells  $\checkmark$  Deleting Cells  $\checkmark$  Inserting Columns  $\checkmark$  Inserting Rows

**Worksheet Techniques** 

 Copying A Worksheet  $\checkmark$  Renaming A Worksheet  $\checkmark$  Moving A Worksheet Hiding A Worksheet Unhiding A Worksheet

 Grouping Worksheets  $\checkmark$  Hiding Rows And Columns Unhiding Rows And Columns  $\checkmark$  Freezing Rows And Columns

 Splitting Windows **Finding And Replacing** 

**Operations** Finding Text

Formulas Replacing Values Using Replace To Change

Formulas

Special

Special

Workbook

Workbook

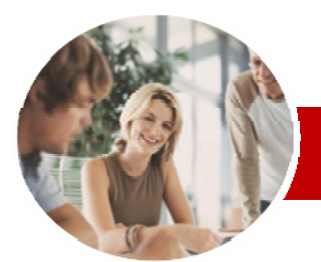

# Microsoft Excel 2010

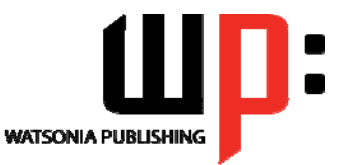

Level 2

#### **INFOCUS COURSEWARE**

#### **Level Series**

#### ISBN: 978-1-921721-50-2 Order Code: INF1016

#### **Sorting Data**

- Understanding Lists
- Performing An Alphabetical Sort
- Performing A Numerical Sort
- Sorting On More Than One Column
- Sorting Numbered Lists  $\checkmark$  Sorting By Rows

#### **Filtering Data**

- $\checkmark$  Understanding Filtering
- Applying And Using A Filter
- $\checkmark$  Clearing A Filter
- $\checkmark$  Creating Compound Filters
- $\checkmark$  Multiple Value Filters
- $\checkmark$  Creating Custom Filters
- Using Wildcards

#### **Charting Techniques**

- Understanding Chart Layout Elements
- $\checkmark$  Adding A Chart Title
- $\checkmark$  Adding Axes Titles
- $\checkmark$  Positioning The Legend
- $\checkmark$  Showing Data Labels
- $\checkmark$  Showing A Data Table
- $\times$  Modifying The Axes
- $\checkmark$  Showing Gridlines
- $\checkmark$  Formatting The Plot Area
- $\checkmark$  Adding A Trendline
- $\checkmark$  Adding Error Bars
- $\checkmark$  Adding A Text Box To A Chart
- Drawing Shapes In A Chart

#### **Chart Text Formatting**

- Understanding Chart Text
- Formatting
- Using Font Formatting And **Alignment**
- Using WordArt Styles
- Changing Text Fill
- Changing Text Outline
- $\checkmark$  Changing Text Effects
- **Concluding Remarks**

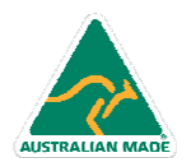

Phone: (+61) 3 9851 4000 Fax: (+61) 3 9851 4001 info@watsoniapublishing.com www.watsoniapublishing.com

### Product Information